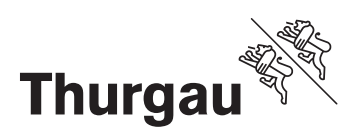

# Anleitung für die Benutzung von eQuest

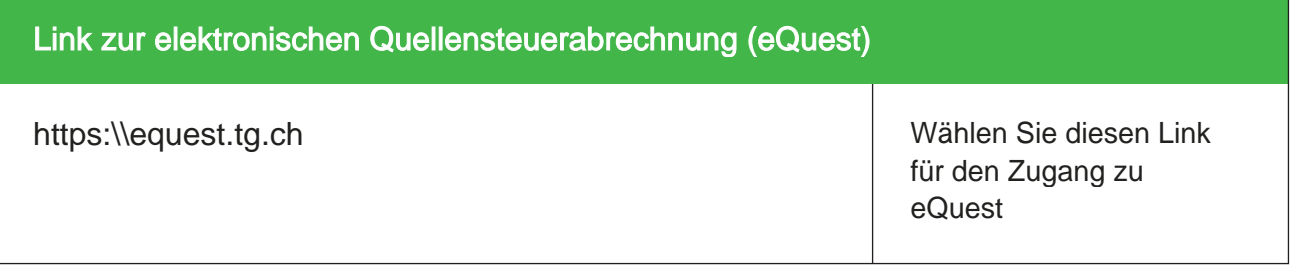

#### Anmeldung

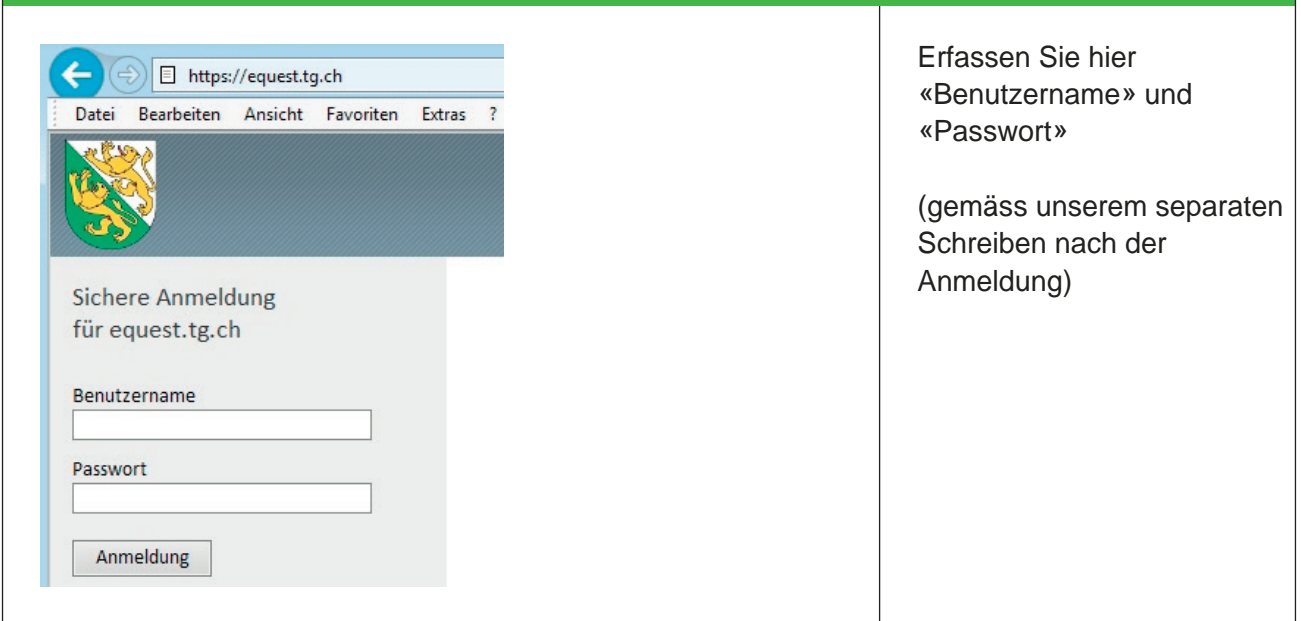

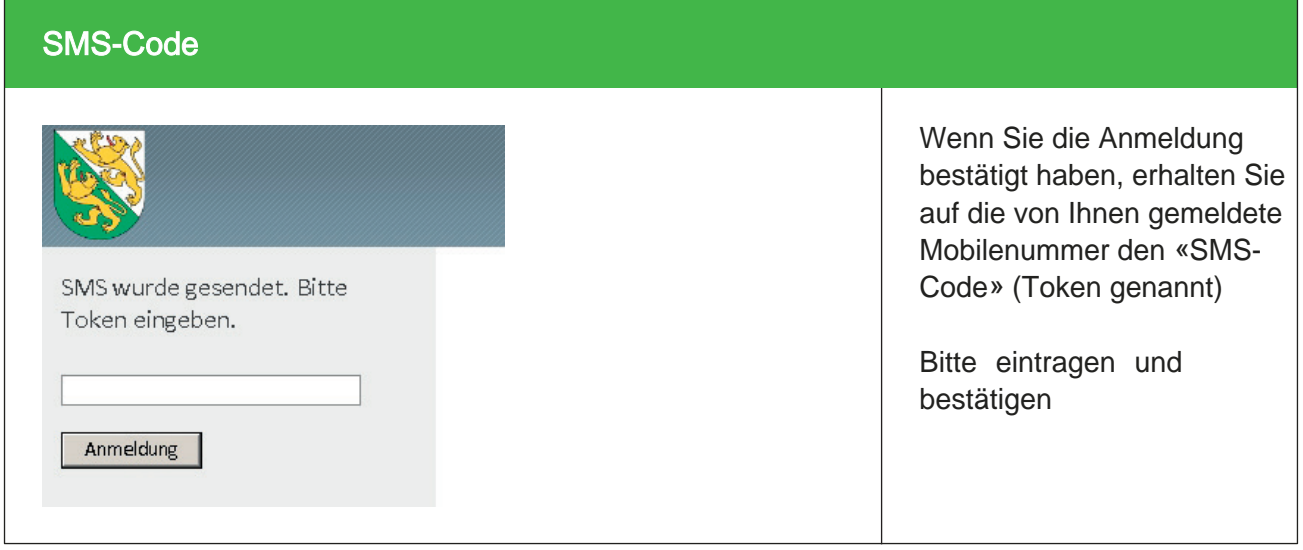

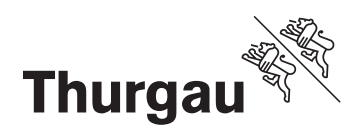

#### Deklarationsübersicht

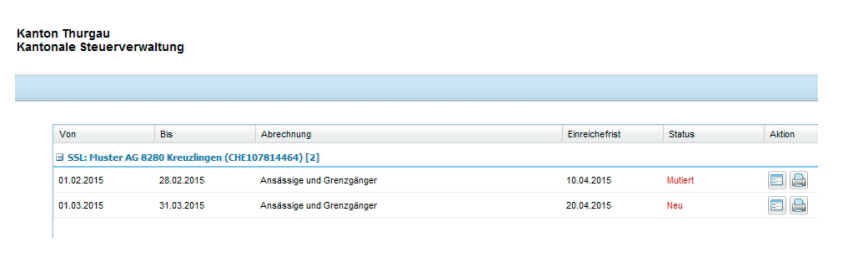

Nach der Anmeldung gelangen Sie automatisch zur Deklarationsübersicht von eQuest und können den abzurechnenden Monat selektieren

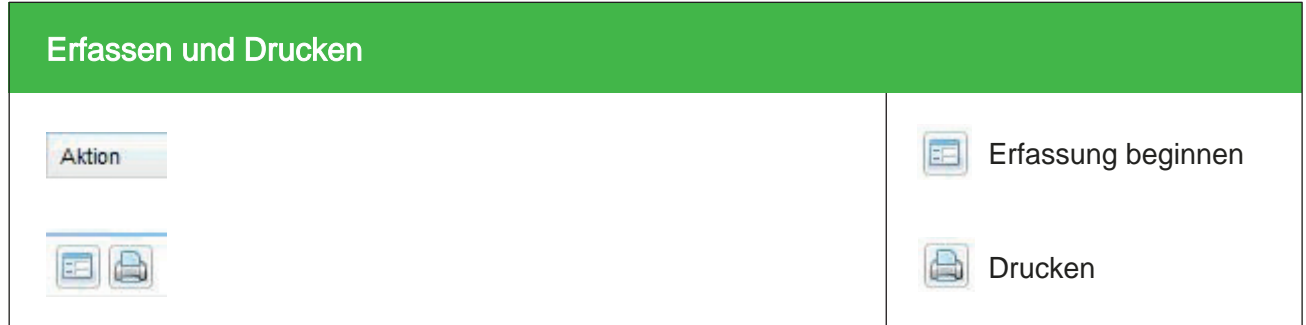

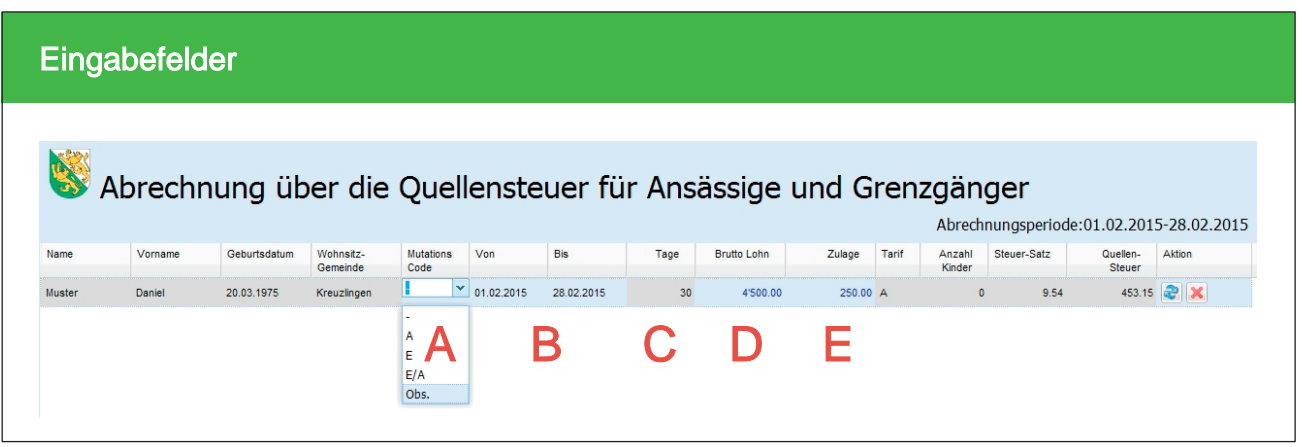

 $A$  = Mutationscode für Ein-/Austritt oder Obsolet (Zeile wird nicht benötigt)  $B =$ 

- Datum von / bis
- $C$  = errechnete Arbeitstage (1 Monat = 30 Tage)
- $D =$  Bruttolohn
- $E$  = eventuell Zulagen

grau hinterlegte Felder sind vordefiniert und können nicht verändert werden

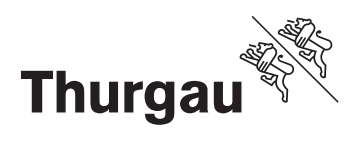

 $\overline{1}$ 

## Bemerkungsfeld

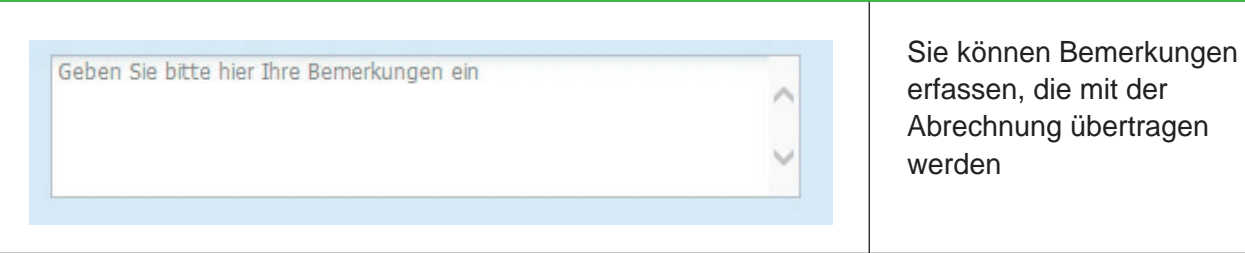

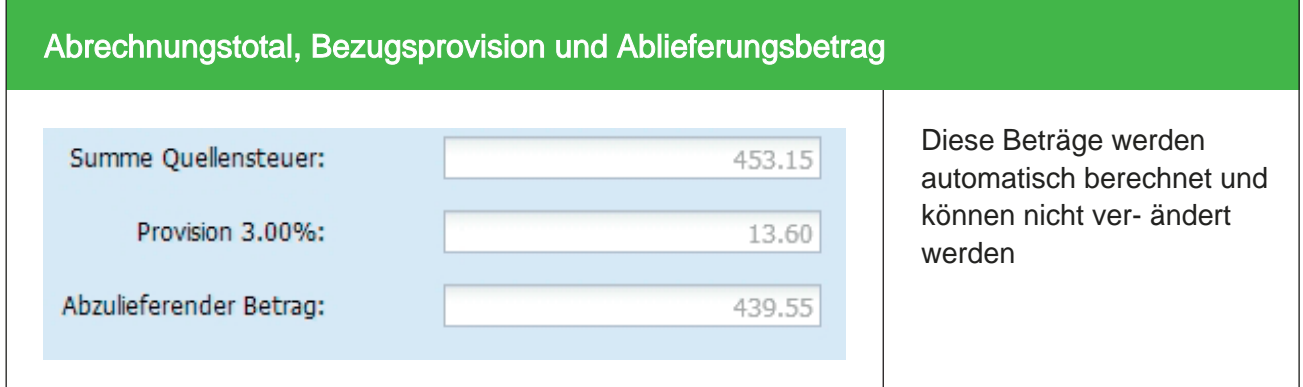

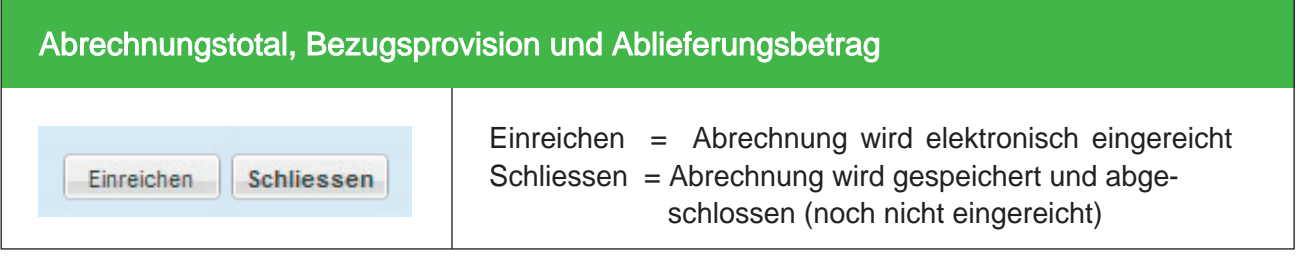

### Druckansicht (PDF)

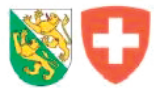

# Abrechnung über die Quellensteuer<br>für Ansässige und Grenzgänger

Kanton Thurgau

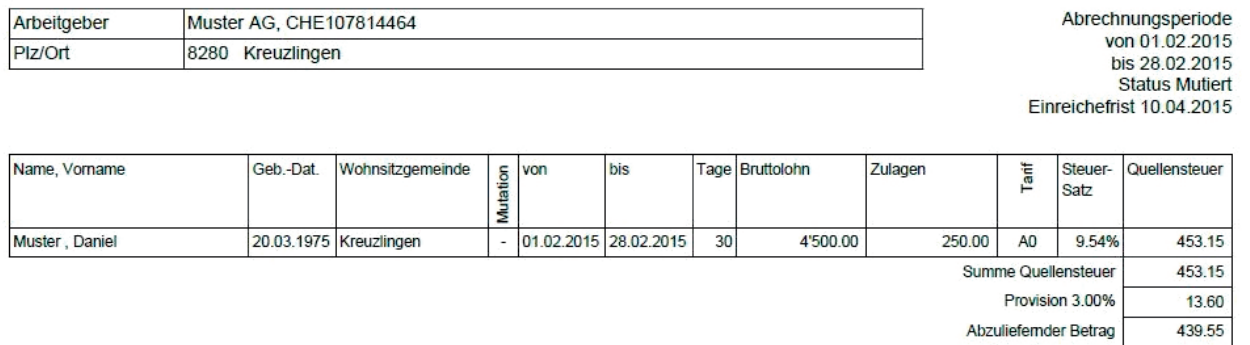

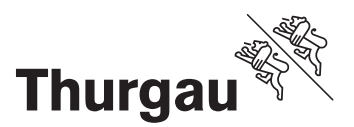

Wir hoffen, Ihnen mit eQuest das Abrechnungsverfahren zu vereinfachen und freuen uns auf Ihre eQuest-Abrechnungen. Bei Fragen steht Ihnen die eQuest-Hotline gerne zur Verfügung.

Freundliche Grüsse

Ihr eQuest-Team

Steuerverwaltung Kanton Thurgau Quellensteuer - eQuest Schlossmühlestrasse 15 8510 Frauenfeld

058 345 31 71 (eQuest Hotline) quellensteuer.sv@tg.ch www.steuerverwaltung.tg.ch